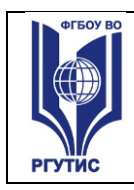

**СМК РГУТИС** 

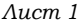

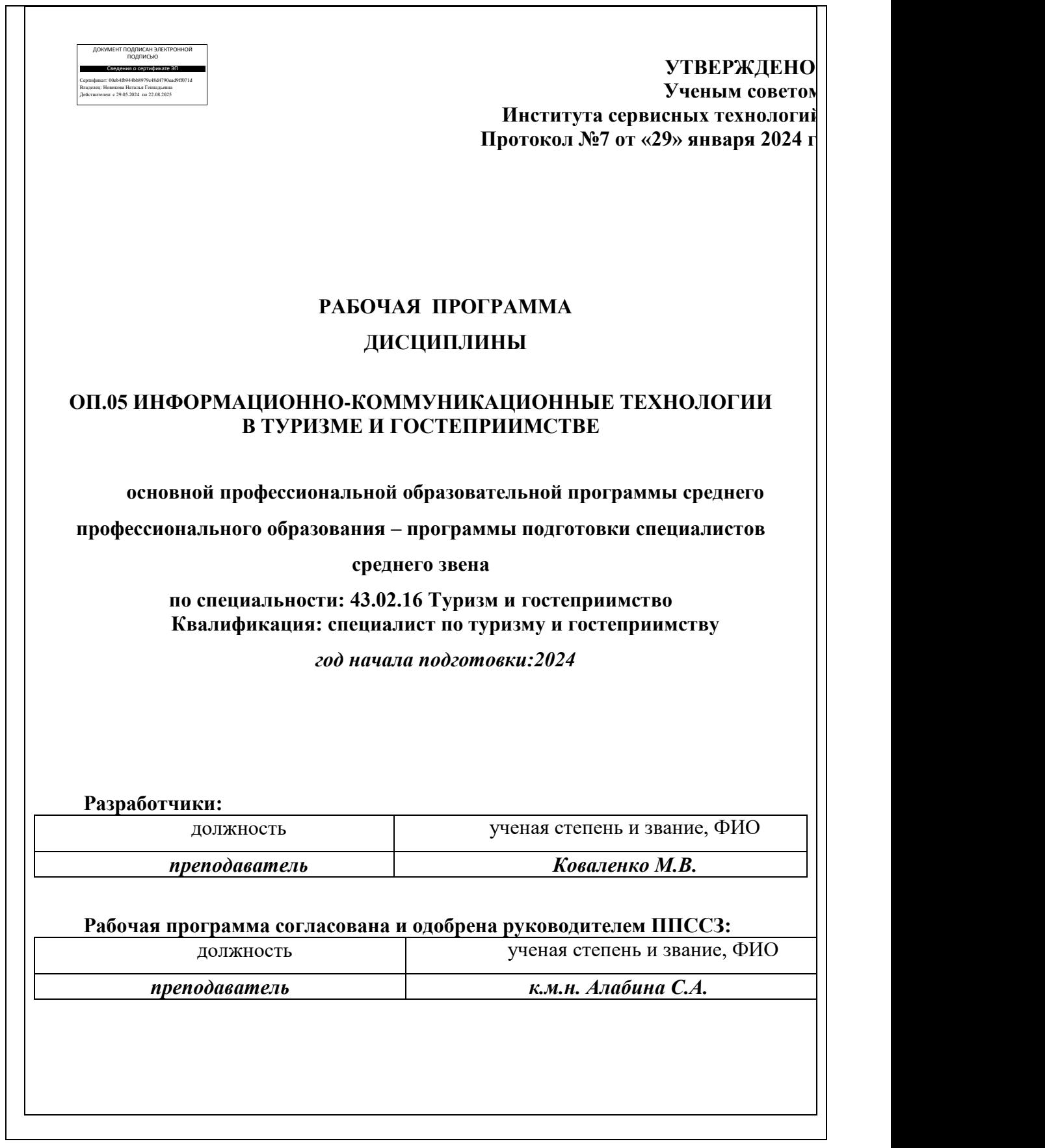

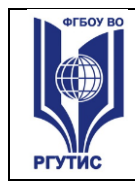

*Лист 2*

# *СОДЕРЖАНИЕ*

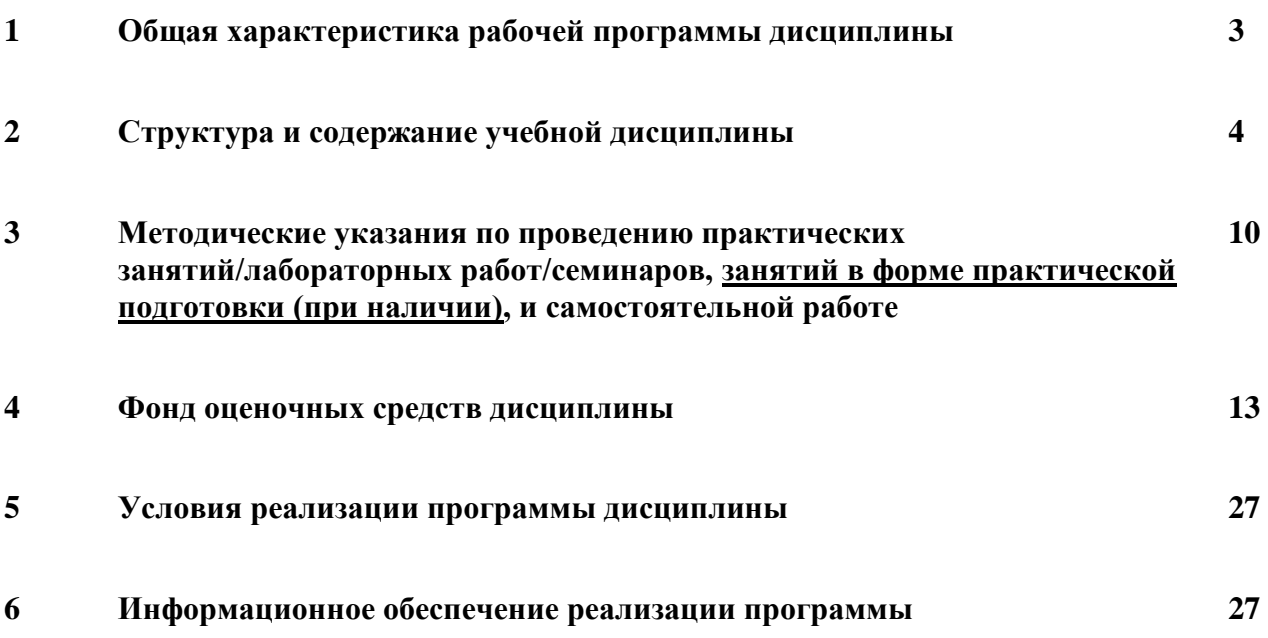

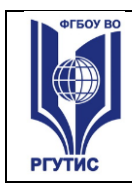

# **1.Общая характеристика рабочей программы дисциплины ОП.05 Информационно-коммуникационные технологии**

## **в туризме и гостеприимстве**

**1.1** Программа учебной дисциплины ОП.05 «Информационно-коммуникационные технологии в туризме и гостеприимстве» является частью общепрофессионального цикла программы подготовки специалистов среднего звена в соответствии с ФГОС СПО по специальности 43.02.16 Туризм и гостеприимство.

Программа учебной дисциплины может быть использована в дополнительном профессиональном образовании в рамках реализации программ подготовки и переподготовки кадров в учреждениях СПО.

**Место дисциплины в структуре программы подготовки специалистов среднего звена:**

Учебная дисциплина ОП.05 «Информационно-коммуникационные технологии в туризме и гостеприимстве» является обязательной частью общепрофессионального цикла примерной основной образовательной программы в соответствии с ФГОС СПО по специальности. Особое значение дисциплина имеет при формировании и развитии ОК 01- 03, ОК 09.

## **1.2 Цель и планируемые результаты освоения дисциплины:**

В рамках программы учебной дисциплины обучающимися осваиваются умения и знания:

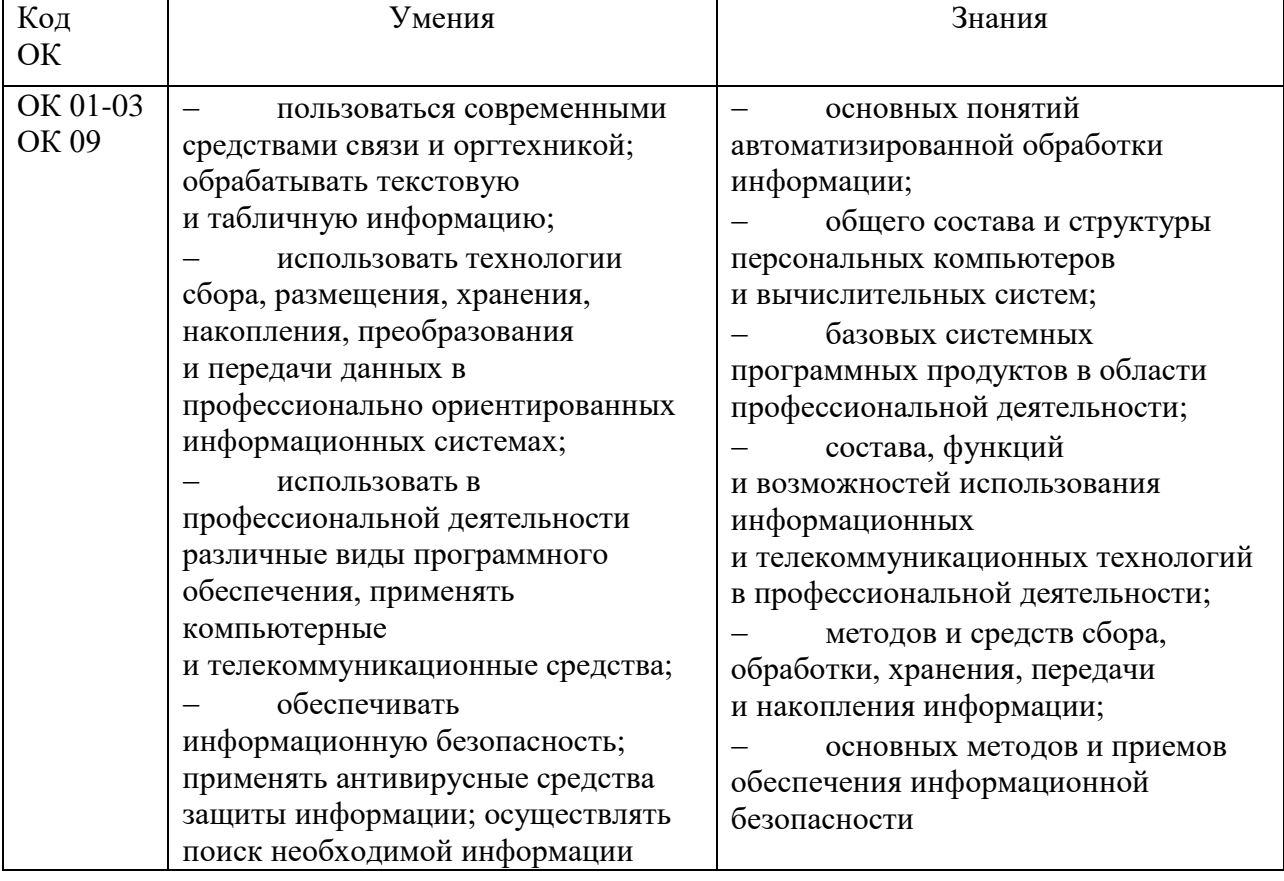

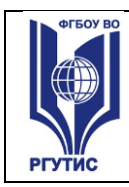

**СМК РГУТИС** 

# **2.Структура и содержание учебной дисциплины**

## **2.1. Объем учебной дисциплины и виды учебной работы**

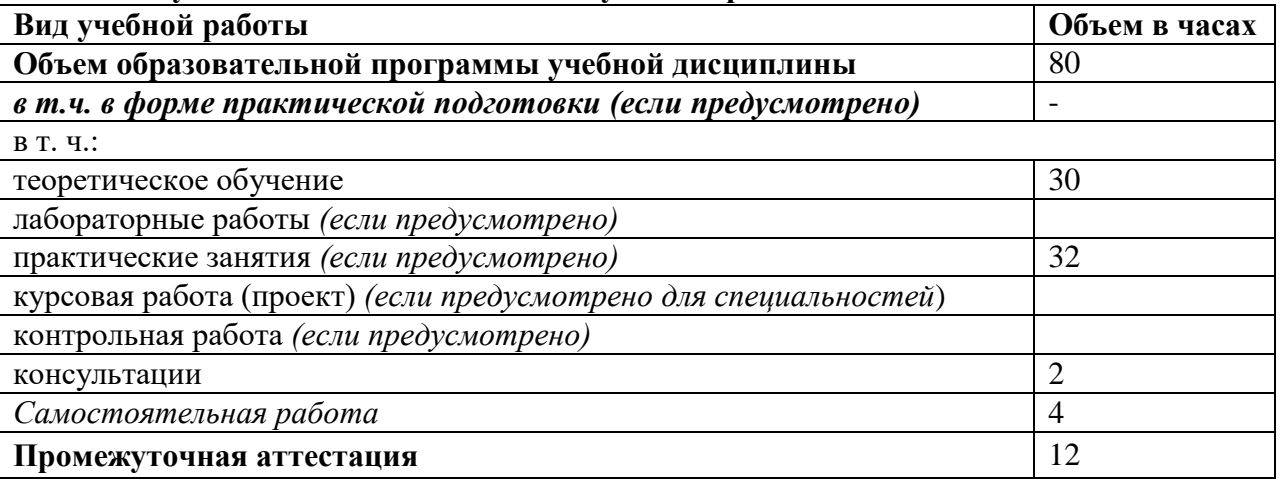

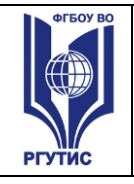

**СМК РГУТИС**  *Лист 5*

# **2.2. Тематический план и содержание учебной дисциплины ОП.05 «Информационно-коммуникационные технологии в туризме**

**и гостеприимстве»**

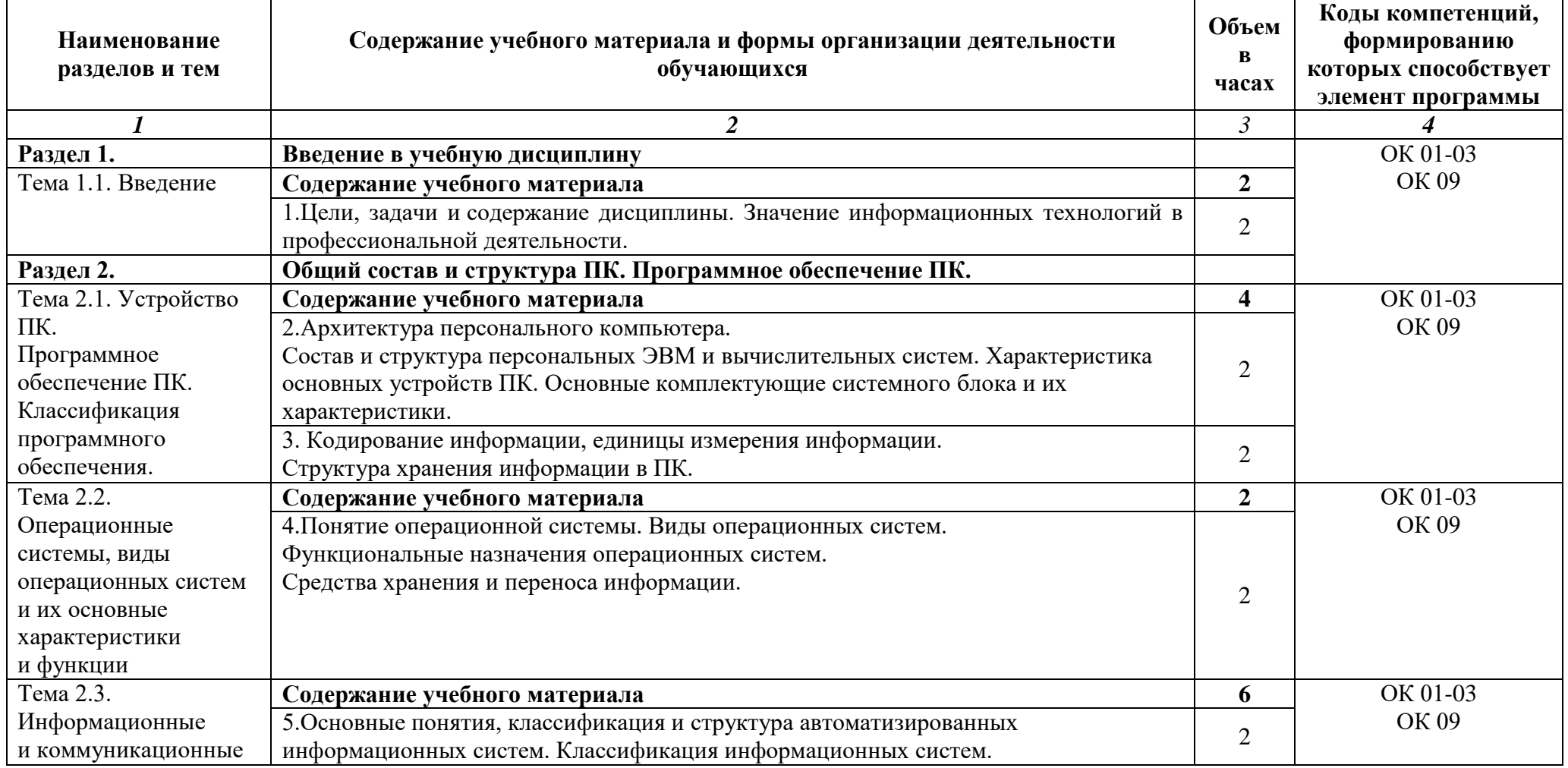

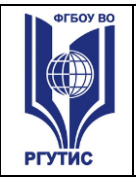

**СМК РГУТИС**  *Лист 6*

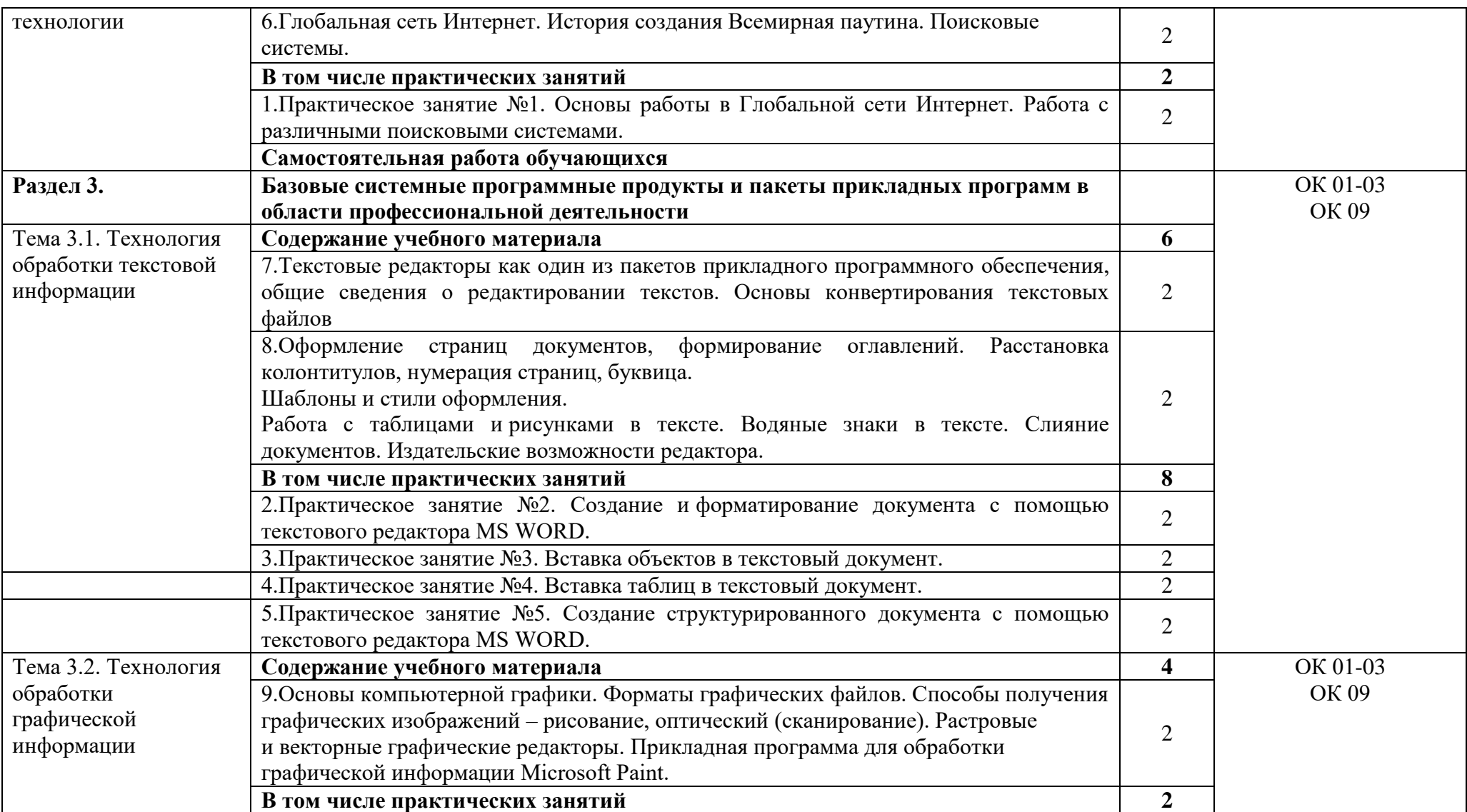

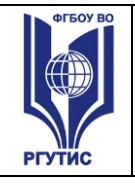

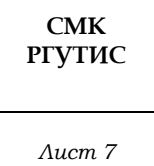

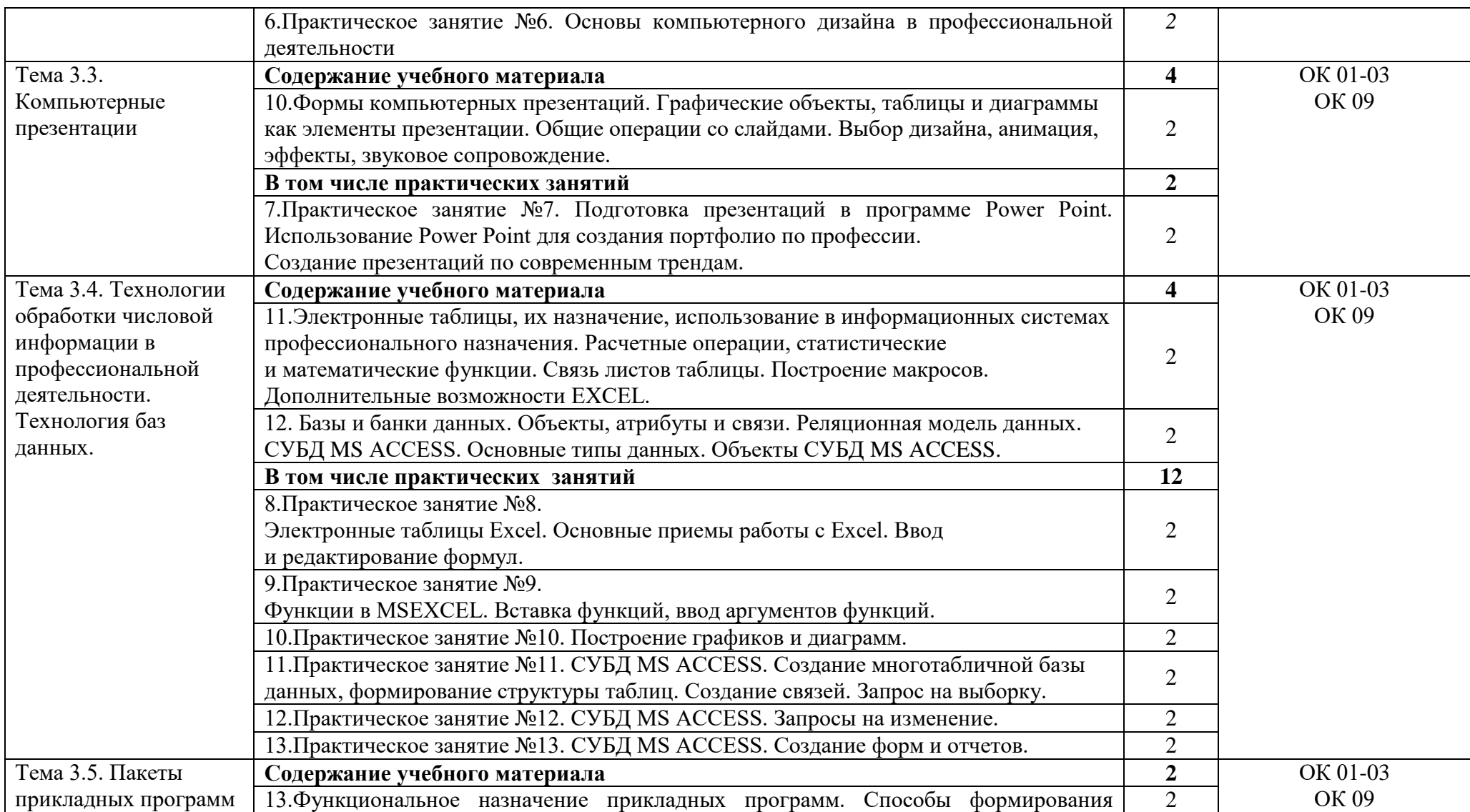

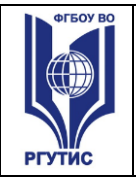

**СМК РГУТИС**  *Лист 8*

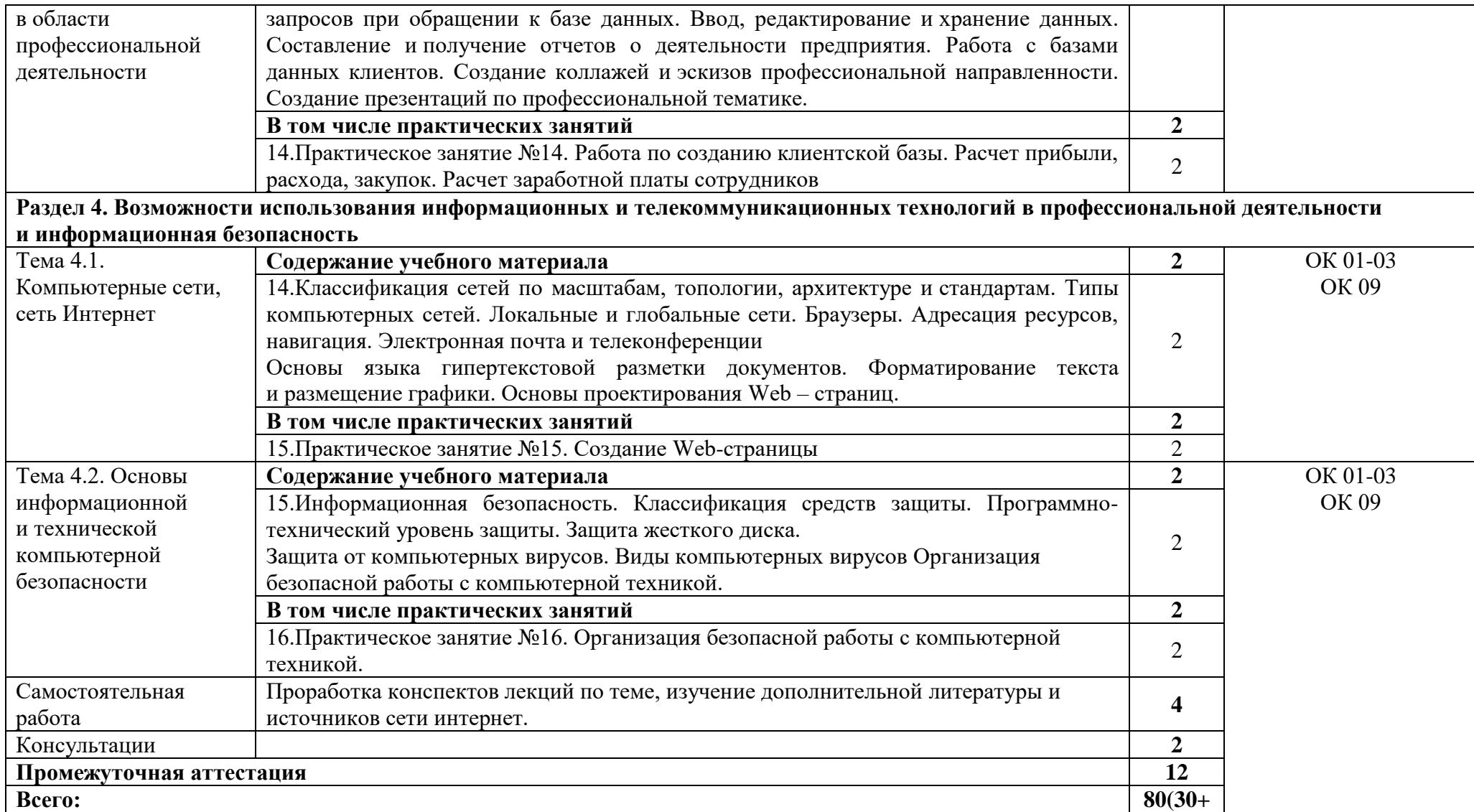

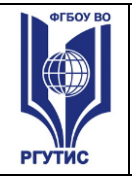

**СМК РГУТИС**  *Лист 9*

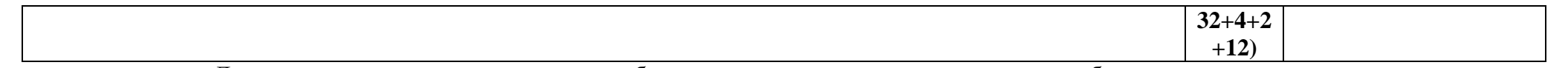

Для характеристики уровня освоения учебного материала используются следующие обозначения:

- 1. ознакомительный (узнавание ранее изученных объектов, свойств);
- 2. репродуктивный (выполнение деятельности по образцу, инструкции или под руководством)
- 3. продуктивный (планирование и самостоятельное выполнение деятельности, решение проблемных задач)

## **3**. **Методические указания по проведению практических занятий/лабораторных работ/семинаров, занятий в форме практической подготовки (при наличии) и самостоятельной работе**

Практические занятия проводятся в компьютерном классе в формах:

- 1) индивидуальная самостоятельная работа по заданию;
- 2) выполнение проверочных контрольных работ;
- 3) обучающий тренинг.

#### **3.1. Тематика и содержание практических занятий/лабораторных работ/ семинаров** Тематика практических занятий соответствует рабочей программе дисциплины.

## **Практическое занятие № 1.**

Тема: 1. Основы работы в Глобальной сети Интернет. Работа с различными поисковыми системами.

Цель: Изучение технологии поиска информации в Глобальной сети Интернет. Работа с поисковыми системами.

Результаты обучения (умения):

 использовать в профессиональной деятельности различные виды программного обеспечения, применять компьютерные и телекоммуникационные средства;

#### **Практическое занятие № 2.**

Тема: 2. Создание и форматирование документа с помощью текстового редактора MS WORD.

Цель: Изучить базовые системные программные продукты в области профессиональной деятельности;

Результаты обучения (умения):

 пользоваться современными средствами связи и оргтехникой; обрабатывать текстовую и табличную информацию;

## **Практическое занятие № 3.**

Тема: Вставка объектов в текстовый документ.

Цель: Изучить базовые системные программные продукты в области профессиональной деятельности;

Результаты обучения (умения):

 пользоваться современными средствами связи и оргтехникой; обрабатывать текстовую и табличную информацию;

## **Практическое занятие № 4.**

Тема: Вставка таблиц в текстовый документ.

Цель: Изучить базовые системные программные продукты в области профессиональной деятельности;

Результаты обучения (умения):

 пользоваться современными средствами связи и оргтехникой; обрабатывать текстовую и табличную информацию;

## **Практическое занятие №5.**

Тема: Создание структурированного документа с помощью текстового редактора MS WORD.

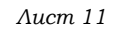

Цель: Изучить базовые системные программные продукты в области профессиональной деятельности;

Результаты обучения (умения):

 пользоваться современными средствами связи и оргтехникой; обрабатывать текстовую и табличную информацию;

## **Практическое занятие №6.**

Тема: Основы компьютерного дизайна в профессиональной деятельности Цель: Изучить базовые системные программные продукты в области профессиональной деятельности;

Результаты обучения (умения):

 использовать в профессиональной деятельности различные виды программного обеспечения, применять компьютерные и телекоммуникационные средства;

## **Практическое занятие №7.**

Тема: Подготовка презентаций в программе Power Point. Использование Power Point для создания портфолио по профессии. Создание презентаций по современным трендам. Цель: Изучить базовые системные программные продукты в области профессиональной деятельности;

Результаты обучения (умения):

 использовать в профессиональной деятельности различные виды программного обеспечения, применять компьютерные и телекоммуникационные средства;

## **Практическое занятие № 8.**

Тема: Электронные таблицы Excel. Основные приемы работы с Excel. Ввод и редактирование формул.

Цель: Изучить базовые системные программные продукты в области профессиональной деятельности;

Результаты обучения (умения):

 пользоваться современными средствами связи и оргтехникой; обрабатывать текстовую и табличную информацию;

## **Практическое занятие №9.**

Тема: Функции в MSEXCEL. Вставка функций, ввод аргументов функций. Цель: Изучить базовые системные программные продукты в области профессиональной деятельности;

Результаты обучения (умения):

 пользоваться современными средствами связи и оргтехникой; обрабатывать текстовую и табличную информацию;

## **Практическое занятие №10.**

Тема: Построение графиков и диаграмм.

Цель: Изучить базовые системные программные продукты в области профессиональной деятельности;

Результаты обучения (умения):

 пользоваться современными средствами связи и оргтехникой; обрабатывать текстовую и табличную информацию;

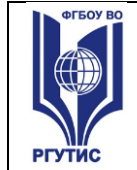

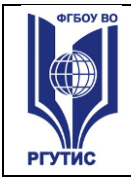

## **Практическое занятие №11.**

Тема: СУБД MS ACCESS. Создание многотабличной базы данных, формирование структуры таблиц. Создание связей. Запрос на выборку.

Цель: Изучить базовые системные программные продукты в области профессиональной деятельности;

Результаты обучения (умения):

 пользоваться современными средствами связи и оргтехникой; обрабатывать текстовую и табличную информацию;

## **Практическое занятие №12.**

Тема: СУБД MS ACCESS. Запросы на изменение.

Цель: Изучить базовые системные программные продукты в области профессиональной деятельности;

Результаты обучения (умения):

пользоваться современными

 средствами связи и оргтехникой; обрабатывать текстовую и табличную информацию;

## **Практическое занятие №13.**

Тема: СУБД MS ACCESS. Создание форм и отчетов.

Цель: Изучить базовые системные программные продукты в области профессиональной деятельности;

Результаты обучения (умения):

 пользоваться современными средствами связи и оргтехникой; обрабатывать текстовую и табличную информацию;

## **Практическое занятие №14**.

Тема: Работа по созданию клиентской базы. Расчет прибыли, расхода, закупок. Расчет заработной платы сотрудников

Цель: Изучить базовые системные программные продукты в области профессиональной деятельности;

Результаты обучения (умения):

 пользоваться современными средствами связи и оргтехникой; обрабатывать текстовую и табличную информацию;

## **Практическое занятие №15**.

Тема: Создание Web-страницы

Цель: Изучить базовые системные программные продукты в области профессиональной деятельности;

Результаты обучения (умения):

 использовать в профессиональной деятельности различные виды программного обеспечения, применять компьютерные и телекоммуникационные средства;

## **Практическое занятие №16.**

Тема: Организация безопасной работы с компьютерной техникой.

Цель: Изучение методов и средств сбора, обработки, хранения, передачи и накопления информации; основных методов и приемов обеспечения информационной безопасности Результаты обучения (умения):

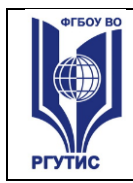

 пользоваться современными средствами связи и оргтехникой; обрабатывать текстовую и табличную информацию;

## **3.2. Тематика и содержание самостоятельной работы**

На самостоятельную работу студентов выделяется 2 академических часа в рамках часов на дисциплину «Информационно-коммуникационные технологии в туризме и гостеприимстве».

Тема: Проработка конспектов лекций по теме, изучение дополнительной литературы и источников сети интернет.

Содержание: Ознакомление с рекомендованными источниками по дисциплине.

#### **4. Фонд оценочных средств дисциплины**

#### **4.1. Результаты освоения учебной дисциплины, подлежащие проверке**

Формы промежуточной аттестации по семестрам:

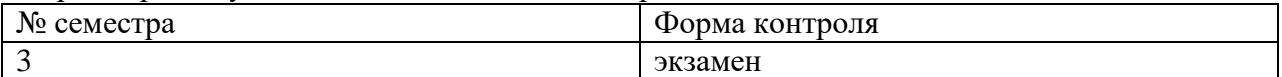

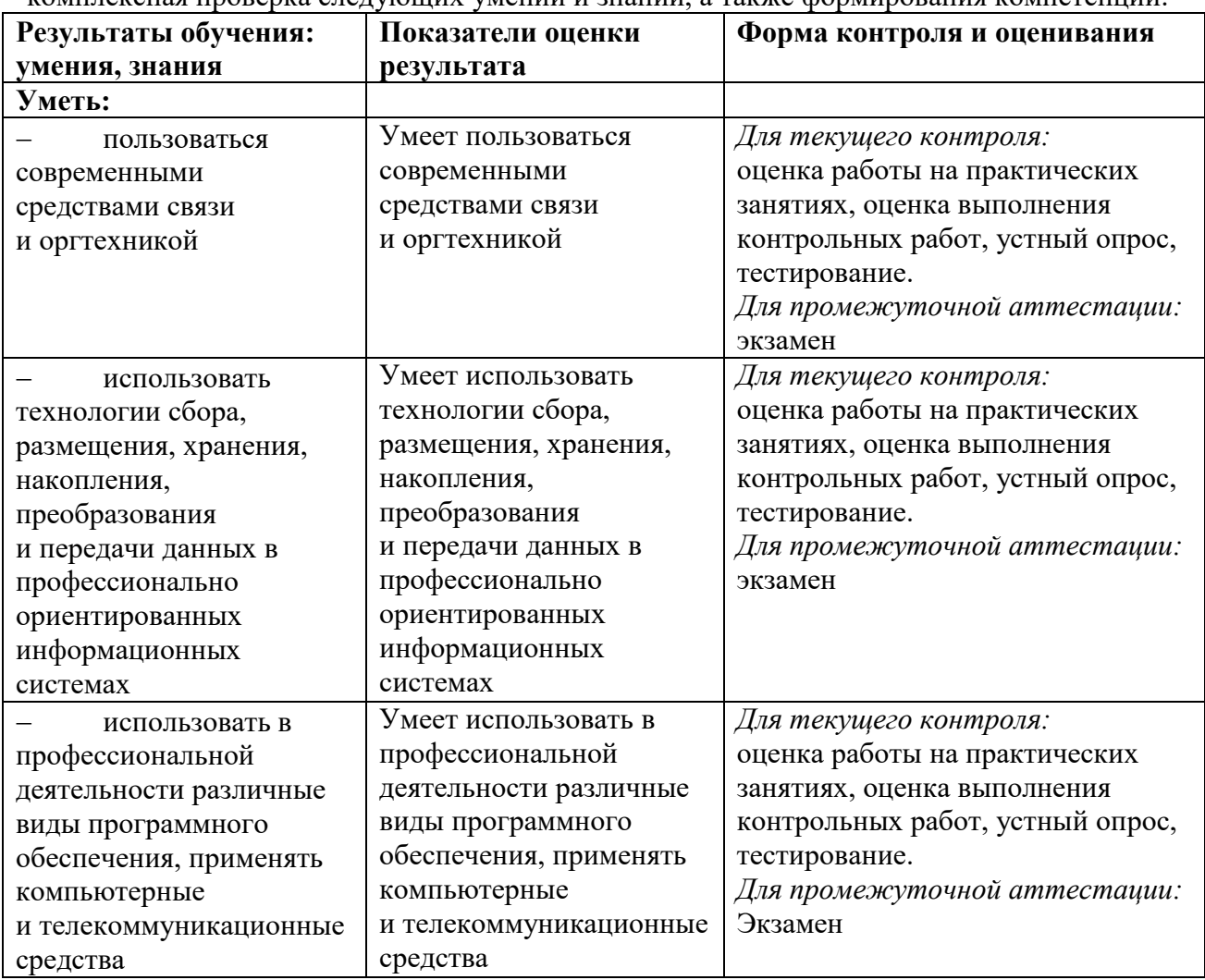

В результате промежуточной аттестации по учебной дисциплине осуществляется комплексная проверка следующих умений и знаний, а также формирования компетенций:

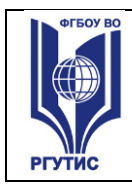

*Лист 14*

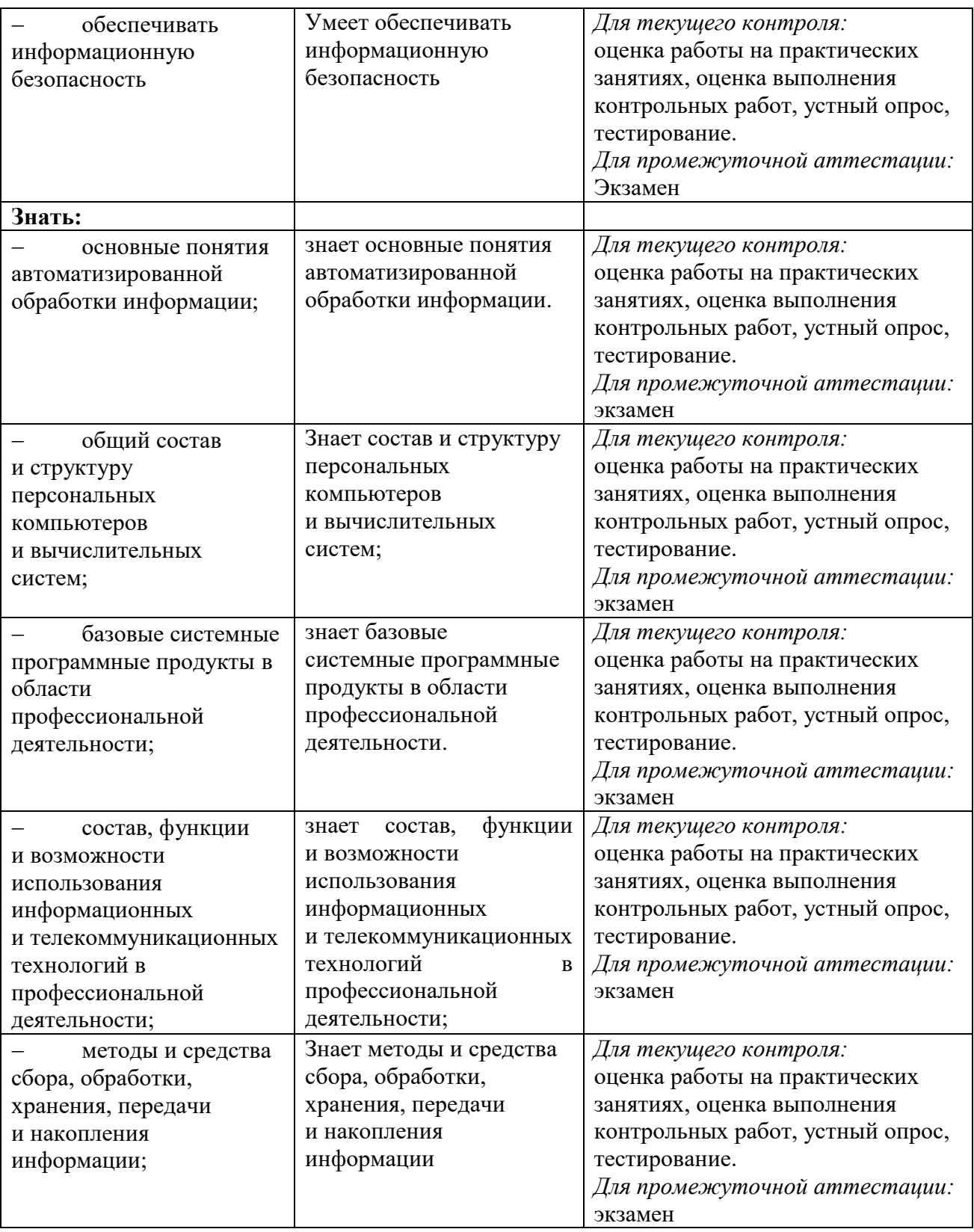

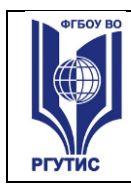

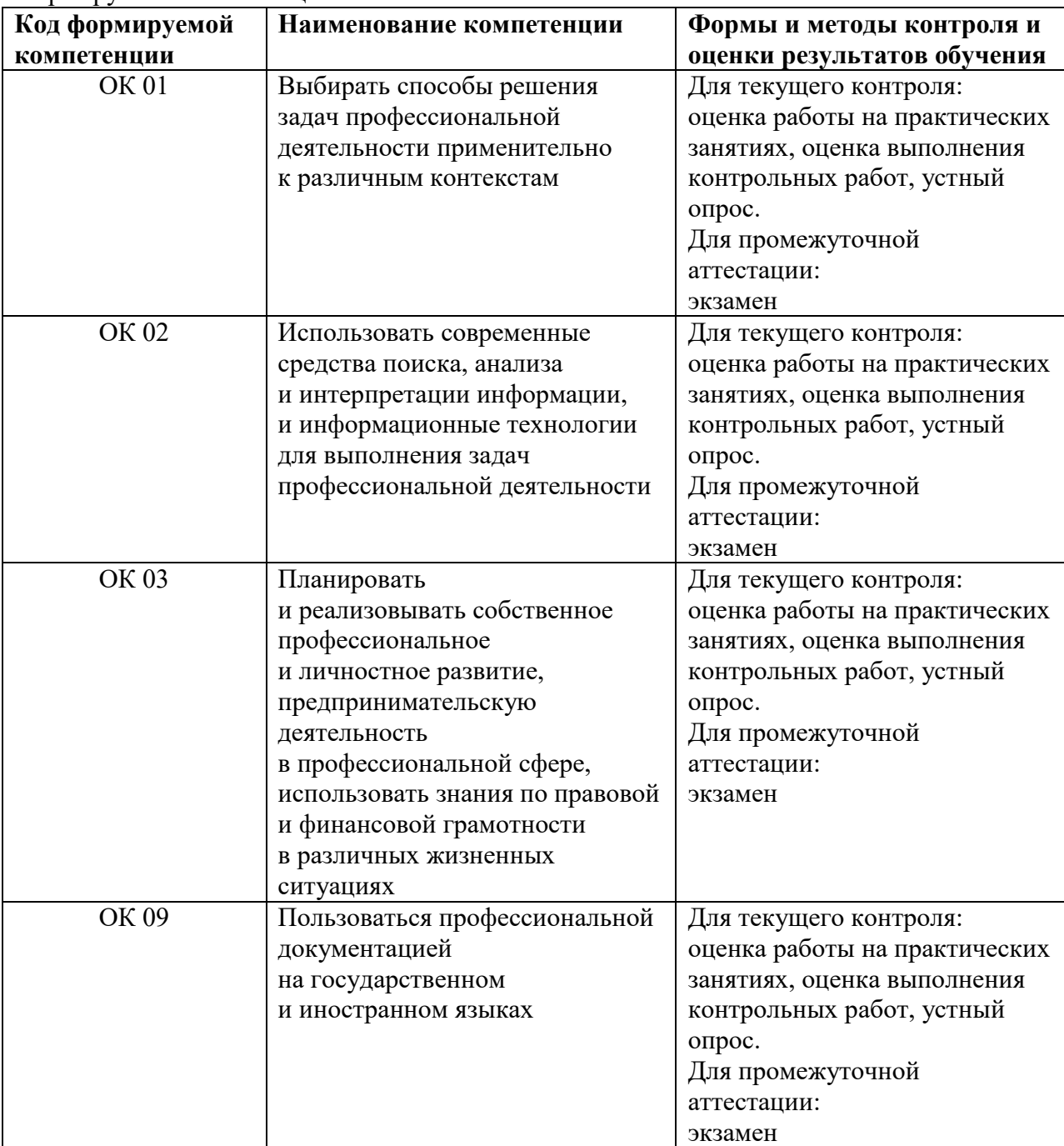

#### Формируемые компетенции:

## **4.2. Методика применения контрольно-измерительных материалов Виды занятий.**

В рамках освоения дисциплины реализуются следующие виды занятий:

- 1) Лекционные занятия.
- 2) Практические занятия.

## **Формы контроля**

В процессе изучения дисциплины предусмотрены следующие формы контроля по овладению компетенциями: текущий контроль в форме практических занятий, устных опросов, контрольных работ и тестирования,

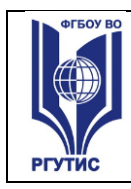

**Текущий контроль** осуществляется в течение семестра в виде оценки результатов практических занятий, оценки выполнения контрольных работ, тестов, оценки устных опросов.

## **Промежуточная аттестация** осуществляется в виде экзамена в 3 семестре

## **4.3. Контрольно-измерительные материалы включают:**

## **4.3.1. Типовые задания для оценки знаний и умений текущего контроля**

Контроль и оценка результатов освоения темы осуществляется преподавателем в процессе выполнения обучающимися индивидуальных заданий в виде внешнего контроля.

Формы контроля: проверка практического задания, контрольная работа, тестирование, устный опрос.

## **4.3.2. Примерное типовое задание для оценки знаний и умений текущего контроля:**

## **Практическое занятие № 8.**

Тема: Электронные таблицы Excel. Основные приемы работы с Excel. Ввод и редактирование формул.

Цель: Изучить базовые системные программные продукты в области профессиональной деятельности;

Результаты обучения (умения):

 пользоваться современными средствами связи и оргтехникой; обрабатывать текстовую и табличную информацию;

**Задание.** Создать таблицу в EXCELпо приведенному образцу (рис.1), провести расчеты по формулам, отформатировать таблицу.

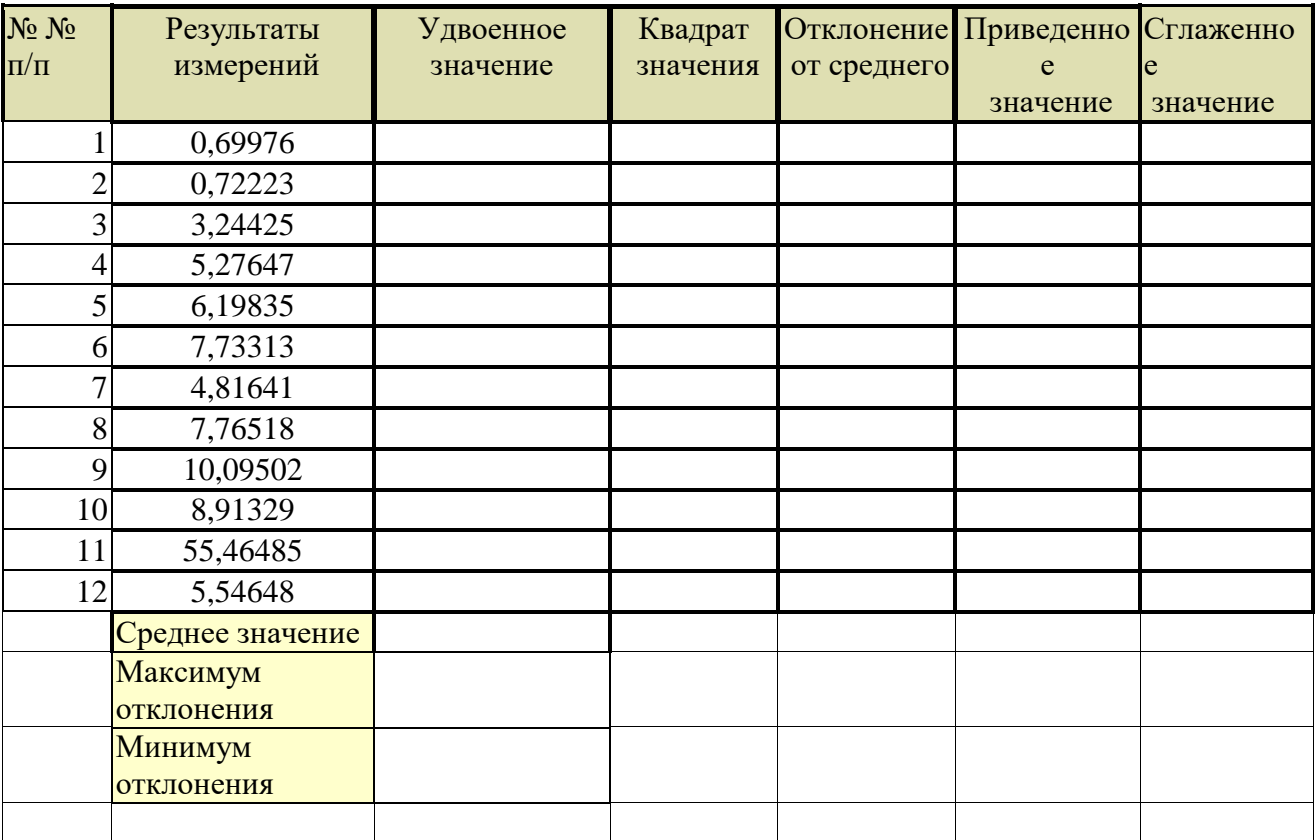

![](_page_16_Picture_0.jpeg)

Приведенное значение вычисляется как отношение результата измерения к среднему значению Сглаженное значение равно результату измерения, если отклонение от среднего

отрицательное, иначе равно среднему значению

Рисунок 1-исходная таблица

## **Указания по выполнению задания.**

1.Во всех ячейках диапазона B3:G14 и C15:C16 (см. рис 2) – числовой формат, 5 знаков после запятой. Вписываете формулы. Результат приведен на рисунке 2. Как вписывать формулы, показано ниже.

| $\sqrt{2}$              | $\frac{1}{2}$  | ∥≂                                                                                      |                               |                                                      |                    |                                                                                   | анализ результатов измерений - Microsoft Excel |                                                               |    |                    |                      |                                                 |        |   | $\begin{array}{c c c c c c} \hline \multicolumn{1}{c }{\mathbf{0}} & \multicolumn{1}{c }{\mathbf{x}} \end{array}$ |            |
|-------------------------|----------------|-----------------------------------------------------------------------------------------|-------------------------------|------------------------------------------------------|--------------------|-----------------------------------------------------------------------------------|------------------------------------------------|---------------------------------------------------------------|----|--------------------|----------------------|-------------------------------------------------|--------|---|----------------------------------------------------------------------------------------------------|------------|
|                         | Главная        | Вставка                                                                                 | Разметка страницы             | Формулы                                              | Данные<br>  Ы      | Рецензивование                                                                    | <b>Bug</b>                                     |                                                               |    |                    |                      |                                                 |        |   | $\odot - \cdots$                                                                                                  |            |
|                         | $\frac{R}{2}$  | C<br>Times New Rom * 11                                                                 | 3 <br>$A^A$<br>H.             | y.<br>$\equiv$<br>$=$                                | 冒<br>$\mathcal{P}$ | P <br>Числовой                                                                    | 最                                              | $\mathbb{R}$                                                  |    | ∃• Вставить -      |                      | $\Sigma$ +<br>行                                 | Â      |   |                                                                                                    |            |
|                         |                |                                                                                         |                               |                                                      |                    |                                                                                   | Условное                                       |                                                               |    | <b>Ж</b> Удалить - | $\overline{\bullet}$ |                                                 |        |   |                                                                                                    |            |
| Вставить                |                | $X X Y \perp \mathbb{F}$ = $\mathbb{R}$ + $\mathbb{R}$ + $\mathbb{A}$ +                 |                               | 雪<br>青春層<br>相相                                       |                    | <b>图 - % 000</b><br>$\left  \begin{array}{cc} 0 & 0 \\ 0 & 0 \end{array} \right $ |                                                | Форматировать Стили<br>форматирование * как таблицу * ячеек * |    | Формат -           |                      | Сортировка Найти и<br>2 • и фильтр • выделить • |        |   |                                                                                                    |            |
| Буфер обмена Б          |                | $\mathbb{F}_2$<br>Шрифт                                                                 |                               | $\overline{\mathrm{F}_{\mathrm{M}}}$<br>Выравнивание |                    | 61<br>Число                                                                       |                                                | Стили                                                         |    | Ячейки             |                      | Редактирование                                  |        |   |                                                                                                    |            |
|                         | C16            | $\mathbf{v}$ (a)                                                                        | $f_{\text{ex}}$ =MAKC(E3:E14) |                                                      |                    |                                                                                   |                                                |                                                               |    |                    |                      |                                                 |        |   |                                                                                                    | ×.         |
|                         | A              | B                                                                                       | $\mathsf{C}$                  | D                                                    | E                  | F                                                                                 | G                                              | н                                                             | T. | J.                 | K.                   | L                                               | M      | N | $\circ$                                                                                                    | E          |
| 1                       | No No.         | Результаты                                                                              | У двоенное                    | Квадрат                                              | Отклонение         | Приведенное                                                                       | <b>Стлаженное</b>                              |                                                               |    |                    |                      |                                                 |        |   |                                                                                                    |            |
| $\overline{\mathbf{2}}$ | iuu            | измерений                                                                               | значение                      | значения                                             | от среднего        | значение                                                                          | значение                                       |                                                               |    |                    |                      |                                                 |        |   |                                                                                                    |            |
| 3                       |                | 0,69976                                                                                 | 1,39952                       | 0,48966                                              | 9,00653            | 0,07209                                                                           | 9,70629                                        |                                                               |    |                    |                      |                                                 |        |   |                                                                                                    |            |
| 4                       |                | 0.72223                                                                                 | 1,44446                       | 0,52162                                              | 8,98406            | 0,07441                                                                           | 9,70629                                        |                                                               |    |                    |                      |                                                 |        |   |                                                                                                    |            |
| 5                       |                | 3.24425                                                                                 | 6,48850                       | 10,52516                                             | 6,46204            | 0.33424                                                                           | 9,70629                                        |                                                               |    |                    |                      |                                                 |        |   |                                                                                                    |            |
| 6                       |                | 5,27647                                                                                 | 10,55294                      | 27,84114                                             | 4,42982            | 0,54361                                                                           | 9,70629                                        |                                                               |    |                    |                      |                                                 |        |   |                                                                                                    |            |
| 7                       |                | 6,19835                                                                                 | 12,39670                      | 38,41954                                             | 3,50794            | 0.63859                                                                           | 9,70629                                        |                                                               |    |                    |                      |                                                 |        |   |                                                                                                    |            |
| 8                       |                | 7,73313                                                                                 | 15,46626                      | 59,80130                                             | 1,97316            | 0,79671                                                                           | 9,70629                                        |                                                               |    |                    |                      |                                                 |        |   |                                                                                                    |            |
| 9                       |                | 4.81641                                                                                 | 9.63282                       | 23,19781                                             | 4.88988            | 0.49622                                                                           | 9,70629                                        |                                                               |    |                    |                      |                                                 |        |   |                                                                                                    |            |
| 10                      |                | 7.76518                                                                                 | 15.53036                      | 60.29802                                             | 1,94111            | 0.80002                                                                           | 9,70629                                        |                                                               |    |                    |                      |                                                 |        |   |                                                                                                    |            |
| 11                      | ٥              | 10.09502                                                                                | 20.19004                      | 101.90943                                            | $-0.38874$         | 1.04005                                                                           | 10.09502                                       |                                                               |    |                    |                      |                                                 |        |   |                                                                                                    |            |
| 12                      | 10             | 8.91329                                                                                 | 17,82658                      | 79,44674                                             | 0.79299            | 0.91830                                                                           | 9,70629                                        |                                                               |    |                    |                      |                                                 |        |   |                                                                                                    |            |
| 13                      | 11             | 55,46485                                                                                | 110,92970                     | 3076,34959                                           | $-45,75857$        | 5,71432                                                                           | 55,46485                                       |                                                               |    |                    |                      |                                                 |        |   |                                                                                                    |            |
| 14                      | 12             | 5,54648                                                                                 | 11.09296                      | 30,76344                                             | 4,15981            | 0,57143                                                                           | 9,70629                                        |                                                               |    |                    |                      |                                                 |        |   |                                                                                                    |            |
| 15                      |                | Среднее значение                                                                        | 9.70629                       |                                                      |                    |                                                                                   |                                                |                                                               |    |                    |                      |                                                 |        |   |                                                                                                    |            |
|                         |                | Максимум                                                                                | 9,00653                       |                                                      |                    |                                                                                   |                                                |                                                               |    |                    |                      |                                                 |        |   |                                                                                                    |            |
| 16                      |                | отклонения                                                                              |                               |                                                      |                    |                                                                                   |                                                |                                                               |    |                    |                      |                                                 |        |   |                                                                                                    |            |
|                         | 17 Примечание: |                                                                                         |                               |                                                      |                    |                                                                                   |                                                |                                                               |    |                    |                      |                                                 |        |   |                                                                                                    |            |
| 18                      |                | Приведенное значение вычисляется как отношение результата измерения к среднему значению |                               |                                                      |                    |                                                                                   |                                                |                                                               |    |                    |                      |                                                 |        |   |                                                                                                    |            |
| 19                      |                | Стлаженное значение равно результату измерения, если отклонение от среднего             |                               |                                                      |                    |                                                                                   |                                                |                                                               |    |                    |                      |                                                 |        |   |                                                                                                    |            |
| 20                      |                | отрицательное, иначе равно среднему значению                                            |                               |                                                      |                    |                                                                                   |                                                |                                                               |    |                    |                      |                                                 |        |   |                                                                                                    |            |
| 21                      |                |                                                                                         |                               |                                                      |                    |                                                                                   |                                                |                                                               |    |                    |                      |                                                 |        |   |                                                                                                    |            |
| 22                      |                |                                                                                         |                               |                                                      |                    |                                                                                   |                                                |                                                               |    |                    |                      |                                                 |        |   |                                                                                                    |            |
| 23                      |                |                                                                                         |                               |                                                      |                    |                                                                                   |                                                |                                                               |    |                    |                      |                                                 |        |   |                                                                                                    |            |
|                         |                | $H \leftarrow H$ $H$ $Tmct1$ $Tmct2$ $Tmct3$ $T2$                                       |                               |                                                      |                    |                                                                                   |                                                | $\overline{1}$ 4                                              |    |                    | <b>III</b>           |                                                 |        |   |                                                                                                    |            |
|                         | Готово         |                                                                                         |                               |                                                      |                    |                                                                                   |                                                |                                                               |    |                    |                      |                                                 | 100% ● |   | $\overline{0}$                                                                                                    | $^{\circ}$ |

Рисунок 2 – результат вычислений

## **2.Формулы**

**Удвоенное значение:** в ячейку C3 вписать формулу =B3\*2, нажать клавишу enter (ввод формулы), затем за маркер в правом нижнем углу ячейки скопировать формулу во все ячейки диапазона C3:C14 («растянуть»).

**Квадрат отклонения:** в ячейку D3 вписать формулу =B3\*B3, enter (ввод формулы), затем за маркер в правом нижнем углу ячейки скопировать формулу во все ячейки диапазона D3:D14 («растянуть»).

**Среднее значение:** в ячейку C15 вписать формулу =СРЗНАЧ(B3:B14), enter (ввод формулы).

**Отклонение от среднего:** в ячейку E3 вписать формулу =\$C\$15-B3, enter (ввод формулы), затем за маркер в правом нижнем углу ячейки скопировать формулу во все ячейки диапазона E3:E14 («растянуть»).

Здесь \$C\$15 –абсолютный адрес ячейки, он не будет меняться при копировании формулы. Чтобы сделать адрес абсолютным, щелкаем по ячейке C15 и нажимаем управляющую клавишу f4 или просто вставляем символ \$ на нужную позицию.

![](_page_17_Picture_2.jpeg)

**Приведенное значение:** в ячейку F3 вписать формулу =B3/\$C\$15, enter (ввод формулы), затем за маркер в правом нижнем углу ячейки скопировать формулу во все ячейки диапазона F3:F14 («растянуть»).

**Сглаженное значение:** в ячейку G3 вписать формулу =ЕСЛИ(E3<0;B3;\$C\$15) , enter (ввод формулы), затем за маркер в правом нижнем углу ячейки скопировать формулу во все ячейки диапазона G3:G14 («растянуть»).

Максимум отклонения: в ячейку C16 вписать формулу =МАКС(E3:E14), enter (ввод формулы).

**3.Рекомендация.** При вводе функций в формулы используйте мастер функций – fx. При этом открывается окно для ввода параметров функции, это существенно облегчает ввод.

4.Создайте таблицу, отформатируйте по образцу, проведите расчеты, результат представить преподавателю.

## **Практическое занятие №11.**

Тема:СУБД MS ACCESS. Создание многотабличной базы данных, формирование структуры таблиц. Создание связей. Запрос на выборку.

Цель: Изучить базовые системные программные продукты в области профессиональной деятельности;

Результаты обучения (умения):

 пользоваться современными средствами связи и оргтехникой; обрабатывать текстовую и табличную информацию;

## **ПРАКТИЧЕСКАЯ РАБОТА №11**

СУБД MS ACCESS. Создание многотабличной базы данных, формирование структуры таблиц. Создание связей. Запросs на выборку.

Продолжительность: 90 минут

**Дисциплина:** «Информационно-коммуникационные технологии в туризме и гостеприимстве»

**Цель:** Ознакомить пользователя с технологией создания многотабличной базы данных, схемой данных, с технологией создания запросов.

## **Результат обучения:**

После завершения занятия пользователь должен:

- Освоить технологию создания многотабличной базы данных в MSACCESS
- Уметь редактировать многотабличную базу данных, создавать схему данных, формировать запросы на выборку.

## **Используемые программы:**

- СУБД MS ACCESS 2016
- ОС Windows 10

#### **План занятия:**

I.Создание многотабличной базы данных.

II.Изучение технологии формирования запросов на выборку.

III.Самостоятельная работа по формированию запросов на выборку.

## **I. Создание многотабличной базы данных.**

1.Создайте базу данных «Поставщики и детали», состоящую из таблиц S, P, SP. Структура каждой таблицы создается в режиме конструктора, затем в нее заносятся данные.

![](_page_17_Picture_226.jpeg)

![](_page_18_Picture_0.jpeg)

**СМК РГУТИС** 

*Лист 19*

![](_page_18_Picture_359.jpeg)

2. После завершения создания таблиц задайте (в режиме конструктора) ключевые поля: в таблице S- поле S, в таблице P – поле P (таблица SP является подчиненной по отношению к таблицам S и P, в ней нет уникального ключевого поля). Чтобы задать ключевое поле, откройте заполненную данными таблицу в режиме конструктора, выделите курсором поле, которое вы хотите назначить ключевым, и щелчком по знаку «ключ» на панели инструментов задайте ключевое поле.

3.Создайте связи между таблицами (схему данных)

 Откройте окно «Схема данных» командой **Работа с базами данных>Схема данных** (меню ACCESS)

 Если ранее никаких связей между таблицами не было, открывается окно «добавление таблицы». Перетащите его вниз по центру экрана

- Выделите таблицу S, щелкните по кнопке «добавить»
- Выделить таблицу P, щелкните по кнопке «добавить»

Выделить таблицу SP, щелкните по кнопке «добавить»

При этом в окне «Схема данных» появятся три схематичные таблицы с именами полей. Разместите (перетащите) таблицы так, чтобы было удобно создавать связи между полями. Если связи между таблицами уже были созданы, то для введения в схему данных новой таблицы надо щелкнуть правой кнопкой мыши по схеме данных и в контекстном меню выбрать пункт «добавить таблицу».

4.Введя в схему данные все таблицы, которые надо связать, можно приступать к созданию связей между полями таблиц.

5.Связь между полями устанавливается путем перетаскивания имени поля из главной таблицы в подчиненную на соответствующее ему связанное поле. При этом можно закрыть окно «Добавление таблицы».

6.После перетаскивания имени поля на связанное с ним поле открывается диалоговое окно «Связи», в котором можно задавать свойства образующейся связи. Включение флажка

![](_page_19_Picture_0.jpeg)

«Обеспечение условий целостности данных» позволяет защититься от случаев удаления записей из одной таблицы, при котором связанные с ними записи из другой таблицы останутся без связи. Флажки «Каскадное обновление связанных полей» и «Каскадное удаление связанных полей» обеспечивают одновременное обновление данных во всех подчиненных таблицах. Отдельные таблицы на схеме данных можно перетаскивать для лучшего отображения связей между ними.

7.Измените в таблице S номер поставщика S1 на S17.

8.Убедитесь, что в таблице SP автоматически прошли соответствующие изменения.

9.Верните таблицу S к исходному виду.

10.Измените в таблице P номер детали P1 на P17, убедитесь, что произошли изменения в таблице SP, верните таблицу P к исходному состоянию.

## **II. Изучение технологии формирования запросов на выборку.**

**1.** Запрос - средство доступа к данным. Запрос на выборку создает результирующую таблицу, в которой отображаются только те данные, которые отвечают условию отбора.

**2.** В результате работы запроса из исходной базы формируется результирующая таблица, содержащая информацию, соответствующему запросу. Важным свойством запросов является то, что при создании результирующей таблицы информацию можно не только выбирать, но и обрабатывать (упорядочить, фильтровать, изменять и т.д.).

**3.** Для создания запросов в MSACCESS 2016 есть удобное средство- бланк запроса по образцу. С его помощью можно формировать запросы, перетаскивая элементы запроса между окнами.

**4.** Создание запроса начинается с открытия вкладки «Запросы» диалогового окна «База данных» и щелчка по кнопке «Создать».

**5.** В открывшемся окне выбирают режим создания запроса с помощью конструктора.

**6.** Создание запроса начинают с выбора таблиц, на которых будет основан запрос.

7. Выбор таблиц осуществляют в диалоговом окне «Добавление таблицы», в котором отображаются все таблицы, имеющиеся в базе.

**8.** Выбранные таблицы заносятся в верхнюю половину бланка запроса по образцу щелчком по кнопке «Добавить».

**9.** В окне «Добавление таблицы» обратите внимание на наличие трех вкладок «Таблицы», «Запросы», и «Запросы и таблицы». Это говорит о том, что запрос не обязательно создается по таблице, он может быть основан на другом ранее созданном запросе.

## **Бланк запроса по образцу**

**1.** Бланк запроса по образцу имеет две панели. На верхней схематично представлены таблицы.

**2.** Строки Нижней таблицы определяют структуру результирующей таблицы, в которой будут содержаться данные, полученные по результатам запроса.

**3.** Строку «Поле» Заполняют перетаскиванием названий полей из таблиц в верхней части бланка. Каждому полю будущей таблицы соответствует один столбец бланка запроса по образцу.

**4.** Строка «Имя таблицы» заполняется автоматически при перетаскивании поля.

**5.** Если щелкнуть по строке «Сортировка», появится кнопка раскрывающегося списка, содержащего виды сортировки. Если назначить сортировку по какому-то полю, данные в результирующей таблице будут отсортированы по этому полю.

![](_page_20_Picture_0.jpeg)

**6.**Бывают случаи, когда поле должно присутствовать в бланке запроса по образцу, но не должно отображаться в результирующей таблице. В этом случае можно запретить его вывод на экран, сбросив соответствующий флажок.

**7.**Самая интересная строка в бланке запроса по образцу- условие отбора. Именно здесь записывают те критерии, по которым выбирают записи для включения в результирующую таблицу.

**8.**Запуск запроса осуществляют щелчком по кнопке «Вид». При запуске образуется результирующая таблица.

## **III.Самостоятельная работа.**

## **Задание:**

Создать следующие запросы к базе данных «Поставщики и детали».

Выбрать из таблицы S всю информацию:

Запрос 1- о поставщике по фамилии Smith

Запрос 2- о поставщиках, местоположение которых- Париж

Запрос 3- о поставщиках со статусом 20

Запрос 4- о поставщике с номером S2

Выбрать из таблицы P всю информацию:

Запрос 5- о деталях голубого цвета, местоположение которых- Париж

Запрос 6- о деталях красного цвета

Запрос 7- о деталях с названием SCREW

Запрос 8- о деталях с весом 12.0 фунтов

Выбрать из таблиц S и SP информацию:

Запросы 9,10- о поставщиках детали с номером P2, затем с номерами P3 и P4

Результаты работы представить преподавателю.

#### **4.3.2. Типовые задания для оценки знаний и умений промежуточной аттестации Примерный перечень вопросов для формирования заданий письменной экзаменационной работы.**

1. Сформулируйте обобщенное определение понятия информация.

2. Перечислите основные свойства информации.

3. Какие качественные показатели позволяют оценить потребительские свойства информации?

- 4. Что такое количество информации? Формула количества информации.
- 5. Назовите ученых-основоположников теории информации.
- 6. Перечислите основные признаки классификации информации.
- 7. Что такое информационная технология?
- 8. Назовите три компонента информационной технологии.
- 9. Назовите этапы процесса управления.
- 10. Что такое сбор информации, его назначение?
- 11. Что понимается под технологией сбора информации?
- 12. Чем отличаются понятия информация и данные?
- 13. Назовите основные требования к сбору данных.

14. Сформулируйте определение входных, промежуточных и выходных данных. В чем сходство и различие между ними?

15. Что такое средство сбора информации в информационной системе?

16. Перечислите основные средства сбора текстовой, графической, звуковой и видеоинформации.

![](_page_21_Picture_0.jpeg)

- 17. Каковы основные этапы сбора данных?
- 18. Что такое вторичные данные?
- 19. В чем заключается процедура хранения информации?
- 20. Перечислите основные требования к структурам хранения информации.
- 21. Что такое **HardWare** и **SoftWare** компьютера?
- 22. Из каких простейших элементов состоит программа?
- 23. Перечислите главные устройства компьютера.
- 24. Опишите функции памяти и функции процессора.
- 25. Каково назначение основных частей процессора?
- 26. Сформулируйте общие принципы построения компьютеров.
- 27. В чём заключается принцип программного управления?
- 28. В чём суть принципа однородности памяти?
- 29. В чём заключается принцип адресности?
- 30. Какие архитектуры называются "фон-неймановскими"?
- 31. Что такое центральный процессор?
- 32. Назовите две основные разновидности памяти компьютера.
- 33. Перечислите основные компоненты внутренней памяти.
- 34. Каково назначение кэш-памяти?
- 35. Каково назначение внешней памяти?
- 36. Что собой представляет гибкий диск?
- 37. Как работают накопители на гибких магнитных дисках и накопители на жёстких магнитных дисках?
- 38. Понятие операционной системы.
- 39. Виды операционных систем.
- 40. Функциональные назначения операционных систем.
- 41. Средства хранения и переноса информации.
- 42. Охарактеризуйте понятие «Автоматизированная информационная система».
- 43. Какова структура АИС?
- 44. Каковы этапы развития АИС?
- 45. Каким образом можно классифицировать различные виды АИС?
- 46. Сколько видов обеспечения АИС вам известно?
- 47. Охарактеризуйте составляющие технического обеспечения.
- 48. Каковы составляющие программного обеспечения?
- 49. Перечислите составляющие организационного обеспечения.
- 50. Дайте определение лингвистического обеспечения.
- 51. Перечислите особенности математического, методического и лингвистического обеспечения АИС.
- 52. Чем характеризуется правовое обеспечение АИС?
- 53. В чем особенность эргономического обеспечения АИС?
- 54. Что такое жизненный цикл АИС?
- 55. Перечислите основные стадии жизненного цикла АИС и охарактеризуйте каждую из них.
- 56. Каковы основные модели жизненного цикла АИС?
- 57. В каких случаях возникает необходимость разработки АИС?

58. Какие особенности применения информационных технологий в социальнокультурной сфере?

59. Какие информационные технологии применяются для обработки текстовой информации?

![](_page_22_Picture_0.jpeg)

- 60. Что такое текстовый редактор?
- 61. Что такое текстовый процессор, и чем он отличается от текстового редактора?
- 62. Каковы этапы подготовки документа с использованием текстового процессора?
- 63. Какими основными возможностями обладает текстовый процессор MSWORD?
- 64. Что такое ввод текста, его редактирование и оформление?
- 65. Для чего предназначены панели инструментов MSWORD?
- 66. Что такое электронная таблица (табличный процессор)?
- 67. Перечислите основные функциональные возможности табличных процессоров.
- 68. Какими основными функциональными возможностями обладает MSEXCEL?
- 69. Какие элементы рабочего окна MSEXCEL вам известны?
- 70. Для чего предназначен язык Visual Basic for Application в MS EXCEL?
- 71. Что такое строка формул в MSEXCEL?
- 72. Для чего предназначена функция защиты ячеек и листов в MSEXCEL?
- 73. Базы и банки данных. Дать определение базы данных, банка данных, СУБД.
- 74. Модели представления данных. Объекты, атрибуты и связи. Реляционная модель данных.
- 75. СУБД MS ACCESS. Основные типы данных.
- 76. Объекты СУБД MS ACCESS.
- 77. Форматы графических файлов.
- 78. Способы получения графических изображений рисование, оптический (сканирование).
- 79. Растровые и векторные графические редакторы.
- 80. Прикладная программа для обработки графической информации Microsoft Paint.
- 81. Классификация сетей по масштабам, топологии, архитектуре и стандартам.
- 82. Типы компьютерных сетей. Локальные и глобальные сети.
- 83. Браузеры. Адресация ресурсов, навигация.
- 84. Электронная почта и телеконференции
- 85. Основы языка гипертекстовой разметки документов. Форматирование текста и размещение графики. Основы проектирования Web – страниц.
- 86. Глобальная сеть Интернет.
- 87. История создания Всемирная паутина.
- 88. Поисковые системы.
- 89. Формы компьютерных презентаций.
- 90. Графические объекты, таблицы и диаграммы как элементы презентации.

91. Общие операции со слайдами. Выбор дизайна, анимация, эффекты, звуковое сопровождение.

Информационная безопасность. Классификация средств защиты. Программнотехнический уровень защиты. Защита жесткого диска.

92. Защита от компьютерных вирусов. Виды компьютерных вирусов.

93. Организация безопасной работы с компьютерной техникой.

**Примерные типовые задания для проверки навыков работы в MSWORD, MSEXCEL.** 

1. Выполните задание в MSEXCEL

![](_page_22_Picture_334.jpeg)

![](_page_23_Picture_0.jpeg)

*Лист 24*

![](_page_23_Picture_207.jpeg)

1. Выполните задание в MicrosoftWord

![](_page_23_Picture_6.jpeg)

При подготовке текстовых документов на компьютере используется три операции:

![](_page_24_Picture_0.jpeg)

## *редактирования форматирования*

 Операция ввода позволяет перевести текст с твёрдого носителя ( например, бумаги ) в файл, хранящийся в ПК. Под вводом понимается набор или сканирование бумажного оригинала и распознавание его для перевода из формы в текстовый формат.

Операция редактирования позволяет:

*удалять,*

*добавлять,*

*копировать фрагменты текста,* 

*переставлять местами части документа.*

Для ввода и редактирования используются программы, называемые **текстовыми редакторами**. Оформление документа осуществляется операциями форматирования, которые позволяют точно определить, как будет выглядеть текст на экране монитора или на бумаге после печати. Для этого используются программы, называемые **текстовыми процессорами**.

Строим таблицы

![](_page_24_Picture_223.jpeg)

А т е п е р ь в с т а в л я е м ф о р м у л ы :

# $\sin 3x = 3\sin x - 4\sin^3 x$

# **Cos3x=4cos<sup>3</sup> x-3cosx**

Студент создает компьютерные файлы, сохраняя их на диске под своей фамилией. Выполненное задание оценивается по пятибальной системе.

![](_page_24_Picture_224.jpeg)

![](_page_24_Picture_225.jpeg)

![](_page_25_Picture_0.jpeg)

![](_page_25_Picture_296.jpeg)

## **Для промежуточной аттестации**

![](_page_25_Picture_297.jpeg)

## **5.Условия реализации программы дисциплины**

**5.1.**Для реализации программы учебной дисциплины должны быть предусмотрены следующие специальные помещения:

Кабинет «Информационных технологий в профессиональной деятельности», оснащенный оборудованием:

- посадочное место по количеству обучающихся;

- рабочее место преподавателя;

#### - тематические стенды.

комплект наглядных пособий по учебной дисциплине (учебники, словари разных типов, стенды, карточки, тексты разных типов и стилей речи, методические разработки по освоению дисциплины, художественная литература)

Технические средства обучения:

- компьютер;
- мультимедийный проектор, колонки, принтер;
- экран.

## **6.Информационное обеспечение реализации программы**

Для реализации программы библиотечный фонд образовательной организации имеет печатные и/или электронные образовательные и информационные ресурсы для использования в образовательном процессе. При формировании библиотечного фонда образовательная организация выбирала не менее одного издания из перечисленных ниже печатных изданий и (или) электронных изданий в качестве основного, при этом список, дополнен новыми изданиями.

#### **6.1. Основные печатные и электронные издания**

1. Гагарина, Л.Г. Информационные технологии : учебное пособие / Л.Г. Гагарина, Я.О. Теплова, Е.Л. Румянцева, А.М. Баин ; под ред. Л.Г. Гагариной. —М. : ИД «ФОРУМ» : ИНФРАМ, 2019. — 320 с. — (Профессиональное образование).: <https://znanium.com/read?id=354929>

2. Федотова, Е.Л. Информационные технологии и системы: учебное пособие / Е.Л. Федотова. — Москва: ИД «ФОРУМ»: ИНФРА-М, 2021. — 352 с. —Режим доступа: <https://znanium.com/read?id=415678>

3. Прохорский, Г.В., Информатика и информационные технологии в профессиональной деятельности : учебное пособие / Г.В. Прохорский. — Москва : КноРус, 2022. — 271 с. — ISBN 978-5-406-09908-7. —Текст : электронный // ЭБС Book.ru [сайт]. – [URL:https://book.ru/book/943930](https://book.ru/book/943930)

4. Информационные технологии бизнес-администрирования операционных процессов гостиничного предприятия : учебное пособие / К. А. Милорадов, О. А. Астафьева, А. В. Романюк [и др.]. — Москва : КноРус, 2022. — 156 с. — ISBN 978-5-406-10051-6. — URL: https://book.ru/book/944151 (дата обращения: 13.05.2024). — Текст : электронный.

## **6.2. Дополнительные источники**

1.Федотова, Е.Л. Информационные технологии в науке и образовании : учебное пособие / Е.Л. Федотова, А.А. Федотов. — Москва : ИД «ФОРУМ» : ИНФРА-М, 2023. — 335 с. — (Высшее образование).

Режим доступа: <https://znanium.com/read?id=416001>

2. Информационные технологии в туристской индустрии : учебное пособие / А. Ю. Щиканов, А. П. Голубев, Т. Н. Ананьева [и др.] ; под ред. А. Ю. Щиканова. — Москва : КноРус, 2022. — 213 с. — ISBN 978-5-406-10195-7. — URL: https://book.ru/book/945086 (дата обращения: 13.05.2024). — Текст : электронный

3. Научно-технический и научно-производственный журнал «Информационные технологии»<http://novtex.ru/IT/index.htm>

4. Журнал «Информационное общество» <http://www.infosoc.iis.ru/>

5. Журнал «Бизнес-информатика» <https://bijournal.hse.ru/>